## Zoom: Am I using A Bryn Mawr Zoom account?

Last Modified on 03/17/2024 4:01 pm EDT

Bryn Mawr students and employees can use personal or BMC Zoom [licenses,although](http://lits.knowledgeowl.com/help/zoom-log-into-bmc-account) certain features may only be available on a BMC Zoom account. As a result, you may want to check which account you're using before scheduling or hosting a meeting.

## **Check the Zoom account you are using**

- 1. Open Zoom in the web [portal](https://zoom.us/signin#/login)  $\Box$  or [through](https://zoom.us/download) the app $\Box$  on your mobile or desktop device.
- 2. Go to the **Profile** section of your account. Once here, you can check on the account you're using in the following ways:
	- **In the web portal:** Log into your Zoom [account.](https://askathena.brynmawr.edu/help/zoom-log-into-bmc-account#through-the-zoom-web-portal) Scroll down to the **Meeting** section. If your **Personal Meeting ID** contains "https://brynmawr-edu.zoom.us", then you are logged into a Bryn Mawr Zoom account.

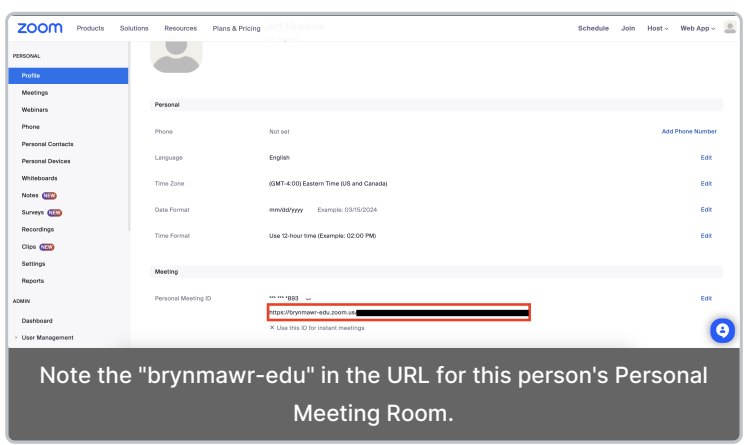

**In the desktop app:** Find your profile photo and click it. A drop-down menu will open. If the email address in it contains "@brynmawr.edu", then you are logged into a Bryn Mawr Zoom account.

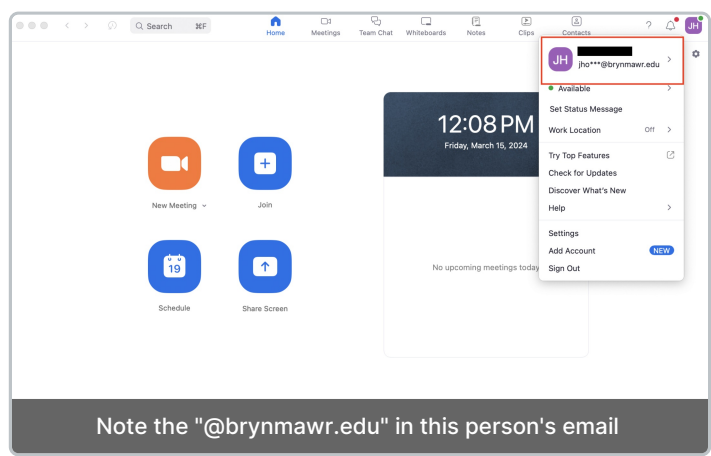

**In the Mobile app:** select **...More** from the app main screen. A new screen will open which displays the account you're using. If the email address in it contains "@brynmawr.edu" and you see the word **Licensed**, then you are logged into a Bryn Mawr Zoom account.

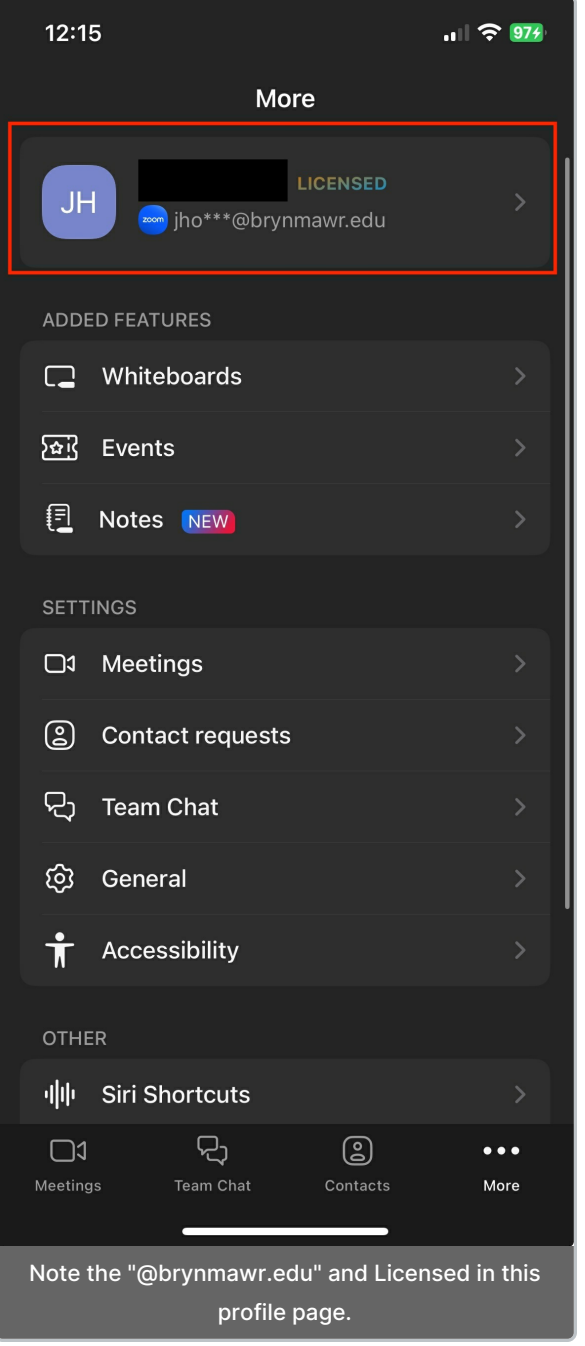

If you do not have a Bryn Mawr Zoom [account](http://lits.knowledgeowl.com/help/zoom-log-into-bmc-account), see Zoom: Get/log into a BMC account for instructions on how to get and log in to one.

## **Resources for starting with Zoom**

**Zoom:** Changing the email [associated](https://support.zoom.com/hc/en/article?id=zm_kb&sysparm_article=KB0063624) with your account

## **Questions?**

If you have any additional questions or problems, don't hesitate to reach out to the**Help Desk**!

Phone: 610-526-7440 | [Library](https://www.brynmawr.edu/inside/offices-services/library-information-technology-services/hours) and Help Desk hours<sup>[]</sup> **Email:** help@brynmawr.edu | [Service](https://td.brynmawr.edu/TDClient/Requests/ServiceDet?ID=201) catalog **Location:** Canaday Library 1st floor